# Tijdklok, Chronis Smart

### **Uitgangspunten:**

- De motoren zijn al afgesteld.
- \* De motoren zijn ook aangesloten / geprogrammeerd op de tijdklok Chronis Smart.
- Insteltijden voor OP en NEER.

#### **Somfy Nederland B.V.**

Postbus 163 2130 AD Hoofddorp T (023) 56 25 051 F (023) 56 15 823

- E info@somfy.nl
- I www.somfy.nl

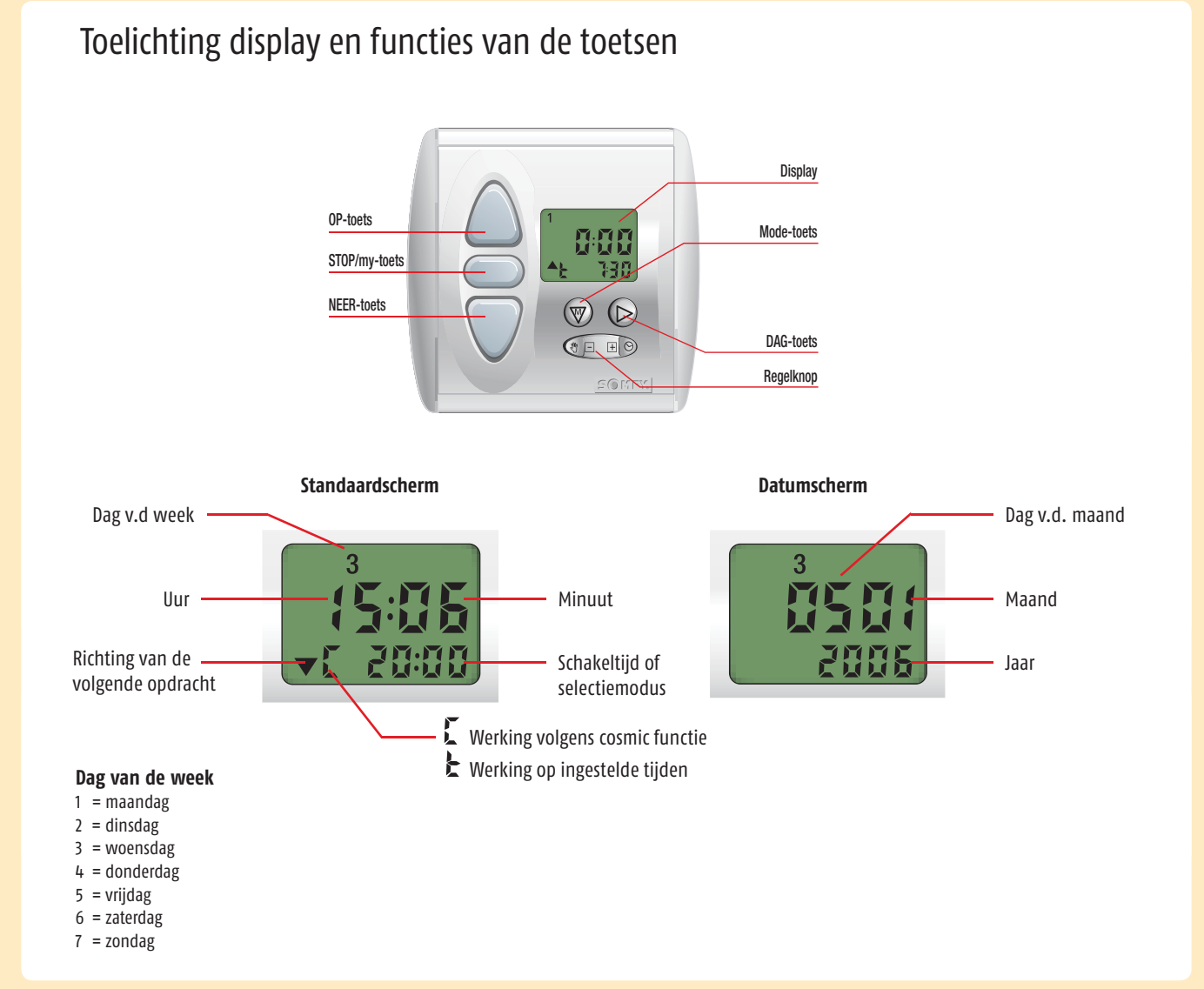

### Programmeerkeuzes

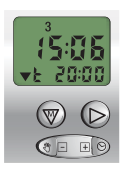

#### **Standaard weekprogramma** Modus waarin voor iedere dag één tijd voor OP en één tijd voor NEER is te programmeren.

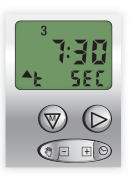

#### **SEC (Security) functie**

Functie waar de dag- en weekprogrammering wordt gebruikt en die de geprogrammeerde tijden met ± 15 min doet afwijken om aanwezigheid te simuleren.

- **1** Instellen huidige tijd
- **2** Instellen huidige datum
- **3** Instellen van de OP tijd
- **4** Instellen van de NEER tijd
	-

 Via Cosmic sturing: **4.1** Instellen verschuiving Cosmic NEER tijd Via tijd sturing: **4.2** Uitschakelen van Cosmic functie **4.3** Instellen van de NEER tijd

- **4.4** Inschakelen van de Cosmic functie
- **5** (de) activeren van Sec. functie
- **6** In -en UITschakelen geprogrammeerde OP en NEER tijden
- **7** Speciale instellingen voor gebruik i.c.m. de losse RTS ontvanger (binnenzonwering 24 volt)

### Uitgangspunten

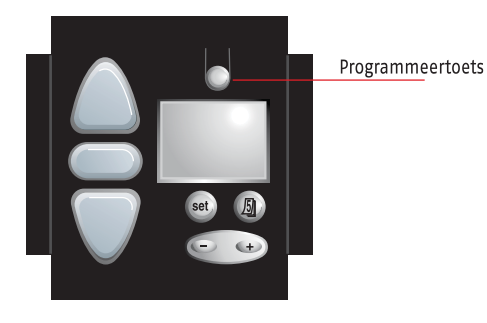

- De motoren zijn al afgesteld
- De motoren zijn al geprogrammeerd op de tijdklok Chronis RTS Smart.

### Chronis Smart RTS (draadloze tijdklok)

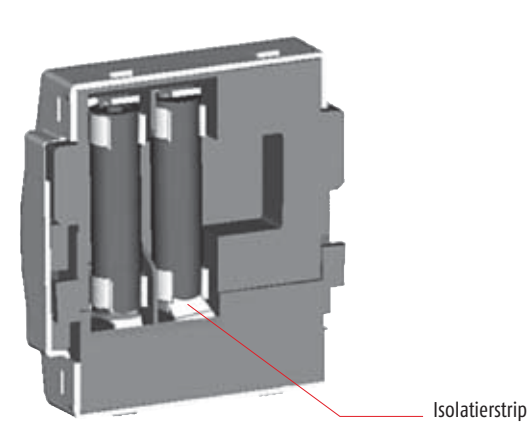

- De draadloze tijdklok wordt geleverd met de batterijen al geïnstalleerd.
- t Een isolatiestrip is geplaatst tussen de batterijpool en het contact.
- Voor het in werking stellen dient deze strip verwijderd worden.
- A. Verwijder de frontplaat en schuif de draadloze tijdklok naar boven, uit de muurplaat.
- B. Verwijder nu de isolatiestrip. De tijd wordt zichtbaar op de display.

## 1 Instellen huidige tijd

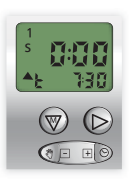

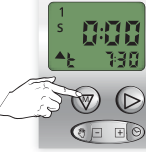

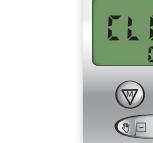

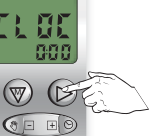

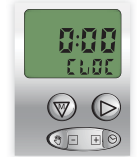

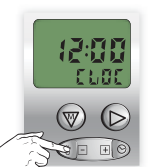

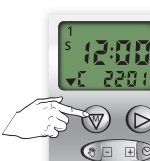

#### Begin scherm Vasthouden tot

CLOC verschijnt

Druk kort op dagtoets

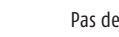

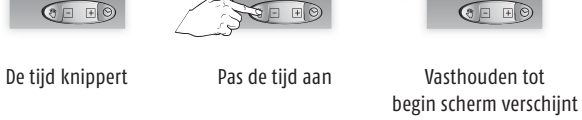

### 2 Instellen huidige datum

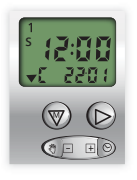

s  $\mathcal{F} \circledast \mathcal{F}$  $G \boxdot \blacksquare$ 

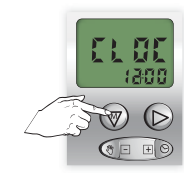

 $\bigcirc$   $\Box$ 

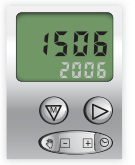

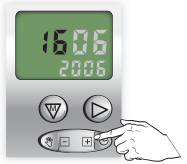

Begin scherm Vasthouden tot CLOC verschijnt

Kort indrukken

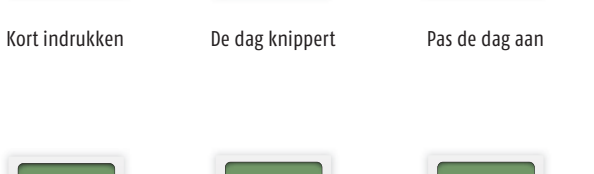

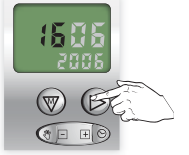

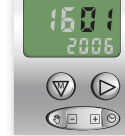

158

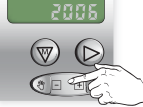

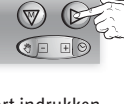

159 1

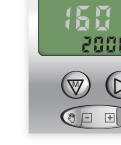

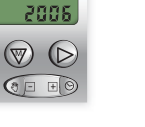

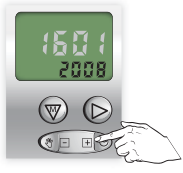

Kort indrukken De maand knippert Pas de maand aan Kort indrukken Het jaar knippert Pas het jaar aan

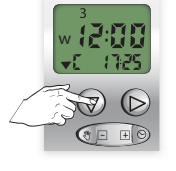

Vasthouden tot begin scherm verschijnt

### 3 Instellen van de OP tijd

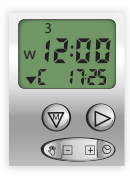

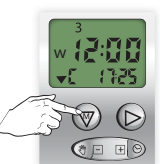

Begin scherm Vasthouden tot CLOC verschijnt

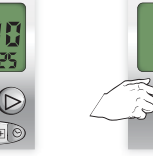

1. OC  $\widetilde{\mathbb{W}}$   $\mathbb{D}$  $G =$  $F\sqrt{6}$ 

Kort indrukken

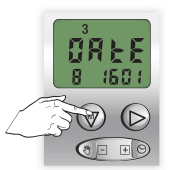

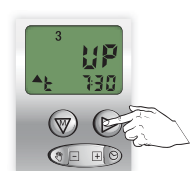

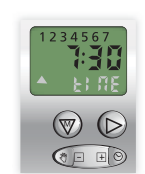

Kort indrukken Kort indrukken De dag en de OP tijd knipperen

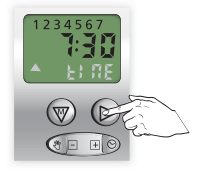

Kies een dag of alle dagen tegelijk

Pas de tijd voor OP aan

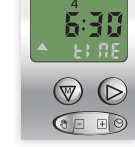

**Herhaal dit voor alle gewenste OP tijden**

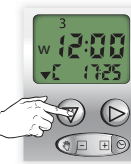

Vasthouden tot begin scherm verschijnt

De instellingen zijn nu opgeslagen

#### **GEEN OP tijd gewenst op een bepaalde dag: kies dan de OFF tijd, deze komt na 23:59**

Kies eenvolgende dag met:  $\circledcirc$ Stel de tijd in met:

### 4 Instellen van de NEER tijd

- Standaard staat de klok op de NEER tijd van de COSMIC functie
- COSMIC is NEER sturen rond het tijdstip van ZONSONDERGANG
- Tijdstip NEER komt niet altijd overeen met het tijdstip van lokale zonsondergang
- · Tijdstip NEER is aan te passen via "verschuiven" van de voorgeprogrammeerde tijden.
- $\cdot$  De verschuiving is maximaal  $\pm$  1 uur 59 minuten.

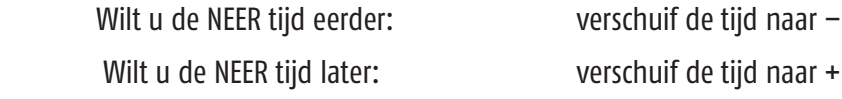

- Instellen verschuiving Cosmic NEER tijd zie punt 4.1
- · Uitschakelen van de COSMIC tijd en vervangen door een NEER tijd:
	- Uitschakelen van de Cosmic functie zie punt 4.2 Instellen van de NEER tijd zie punt 4.3

### 4.1 Instellen verschuiving Cosmic NEER tijd

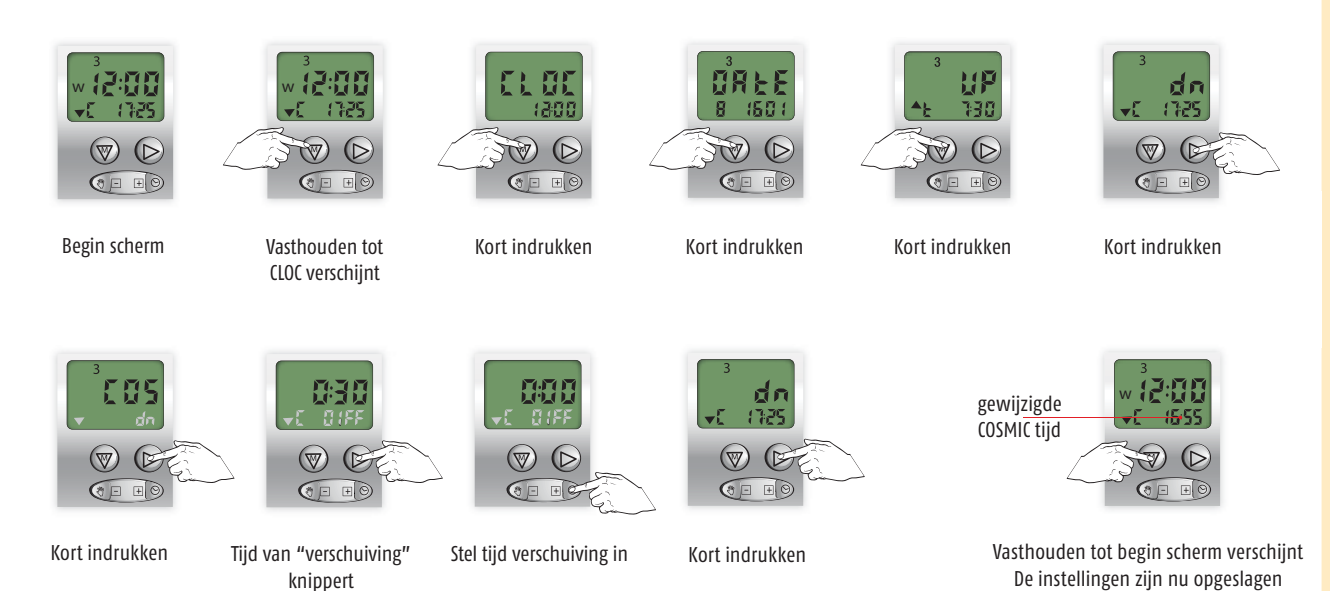

### 4.2 Uitschakelen van de COSMIC functie

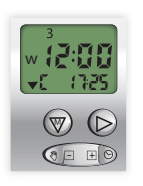

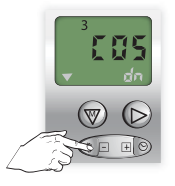

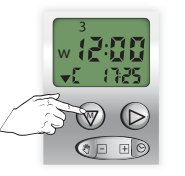

Begin scherm Vasthouden tot CLOC verschijnt

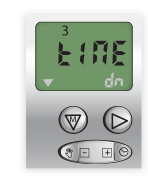

Kort indrukken Tijd van "verschuiving" knippert

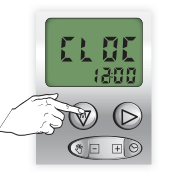

Kort indrukken

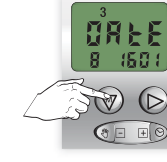

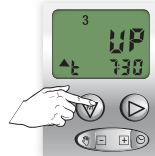

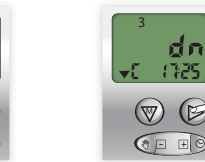

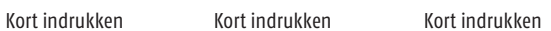

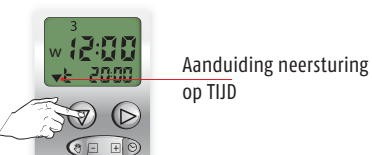

Vasthouden tot begin scherm verschijnt De instellingen zijn nu opgeslagen

### 4.3 Instellen van de NEER tijd

Dit is alleen mogelijk als de COSMIC functie uitgeschakeld is en de NEER sturing actief is.

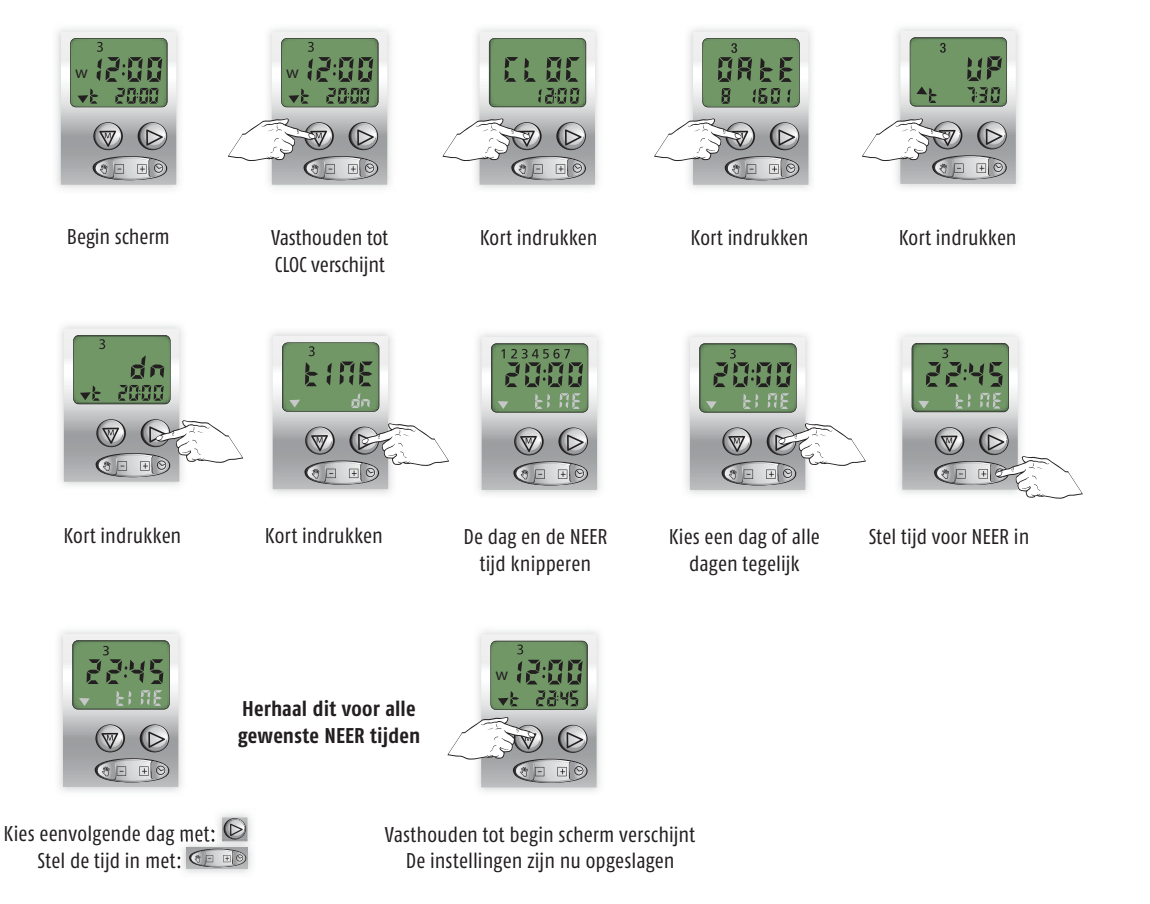

#### **GEEN OP tijd gewenst op een bepaalde dag: kies dan de OFF tijd, deze komt na 23:59**

### 4.4 Inschakelen van de COSMIC functie

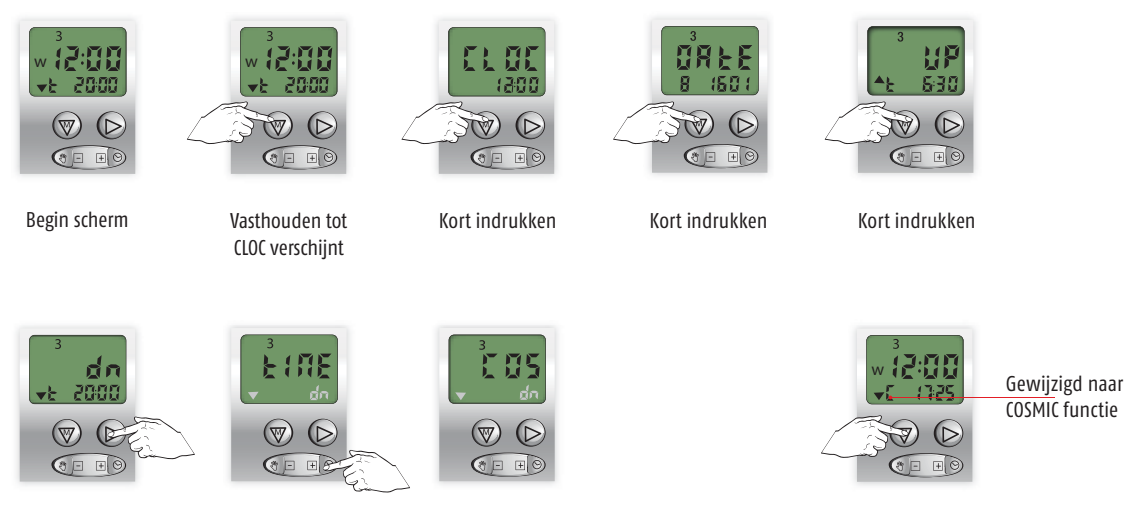

Kort indrukken Kort indrukken Vasthouden tot begin De COS functie knippert

scherm verschijnt

### 5.1 Activeren van de SEC modus

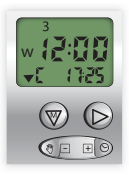

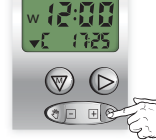

Begin scherm Vasthouden tot

SEC verschijnt

SECurity functie actief

 $\sqrt{a}$ 

### 5.2 Uitschakelen van de SEC modus

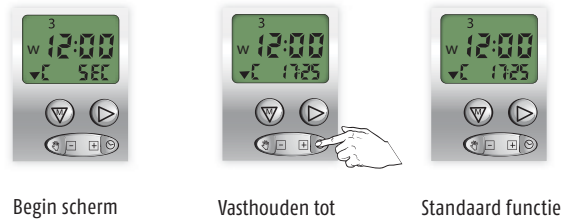

tijd verschijnt

actief

### 6.1 Uitschakelen van de geprogrammeerde OP en NEER tijden

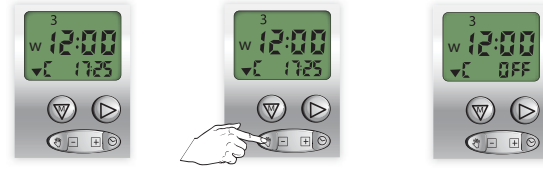

Begin scherm Vasthouden tot OFF verschijnt

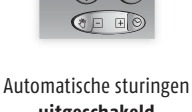

**uitgeschakeld**

### 6.2 Inschakelen van de geprogrammeerde OP en NEER tijden

¥

w

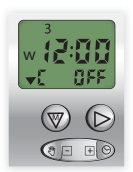

Begin scherm Vasthouden tot

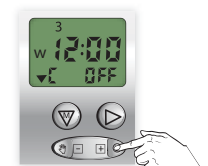

tijd verschijnt

 $\circledcirc$  $\bigcirc$   $\Box$ 

Automatische sturingen **ingeschakeld**

### 7 Speciale instellingen voor gebruik i.c.m. de losse RTS ontvanger Module DC RTS en RTS 2,5 DC

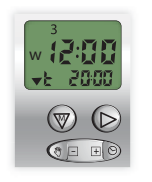

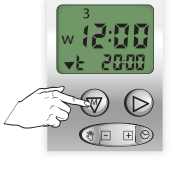

CLOC verschijnt

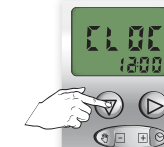

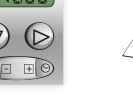

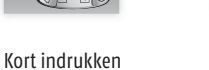

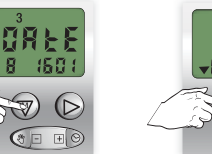

Kort indrukken Kort indrukken

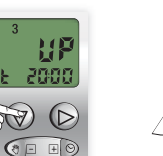

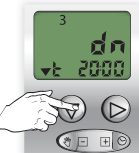

Kort indrukken

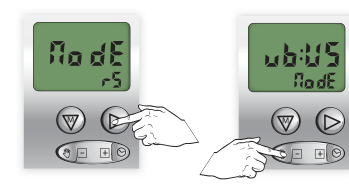

Begin scherm Vasthouden tot

Selecteer ubUS mode

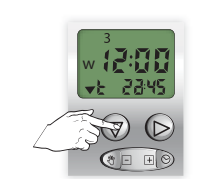

 $\sqrt{2}$ 

Kort indrukken Selecteer ubUS mode Vasthouden tot begin scherm verschijnt De instellingen zijn nu opgeslagen

**Standaard wordt gebruik gemaakt van de "r5"werking: deze modus is met name geschikt voor rolluiken.**